#### ЛИТЕРАТУРА

1. Аршинов В.А., Алексеев ГА. Резание металлов и режущий инструмент.- М.,1975. 2. Горанский Г.К. Автоматизация технического нормирования работ на металлорежущих станках с помощью ЭВМ. М., 1970. 3. Бобров В.Ф. Основы теории резания металлов. М., 1975. 4. Клущин М. И. Теория резания. Вводные главы. Горький, 1975. 5. Макаров А.Д. Анализ характеристик обрабатываемости и параметров оптимизации процесса резания. //Тез. докл. Всесоюз. науч.-техн. конф. Современные пути повышения производительности и точности металлообрабатывающего оборуд. и автоматизации технолог, процессов в машиностроении. М., 1980. С. 146-149.6. Макаров А.Д. Оптимизация процессов резания. М., 1976.7. Старков В.К. Дислокационные представления о резании металлов. М., 1979. 8 . Фельдштейн Э И. Обрабатываемость сталей в связи с условиями термической обработки и микроструктурой. М., 1953. 9. Ящерицин П.И., Еременко М.Л., Жигалко Н.И. Основы резания материалов и режущий инструмент. Мн, 1975.10. Ящерицин П.И., Еременко М.Л., Фельдштейн Е.Э. Теория резания. Физические и тепловые процессы в технологических системах. М., 1990.

### *УДК 681.327.12.001.362*

**Т.В. Гамзалева, М.Н. Коваленко, В.Л. Концевой, В.М. Мирончик**

# **ПРОГРАММНЫЙ КОМПЛЕКС ОБРАБОТКИ И АНАЛИЗА ИЗОБРАЖЕНИЙ ДЛЯ РЕШЕНИЯ МЕТАЛЛУРГИЧЕСКИХ ЗАДАЧ**

### *ЗАО "Спектроскопические системы", НИИПФПим. А.Н. Севченко, НИИПМ Минск, Беларусь*

Программный комплекс предназначен для морфологического анализа изображений материалов. С его помощью осуществляется визуальная полуавтоматическая и автоматическая обработка полутоновых изображений и анализ получаемой информации. Ввод изображения в компьютер производится с помощью оптической системы на базе микроскопа, на который устанавливается цифровая видеокамера. Адаптация серийно выпускаемых микроскопов, для использования в комплекте с видеокамерой, осуществляется при помощи механических переходников и специальных линз.

Программный комплекс обладает следующими возможностями:

- непосредственное открытие ранее созданного изображения из файла формата .bmp или .im (формат хранения изображений промышленного анализатора Magicscan);

- ручное и автоматическое выделение интересующих объектов (зерен, пор, включений, фазит.п.);

- редактирование объектов - проведение деагломерации, корректировка формы объектов;

- измерение размеров, формы, положения, выделенных объектов или их участ-

ков;

- расчет различных характеристик объектов;

- статистическая обработка результатов измерений с построением гистограмм;

- автоматическая обработка пакета изображений;

- возможность добавления и создания новых методик для автоматизации выполнения рутинного анализа.

При анализе поверхности материалов в металлургии комплекс позволяет решать следующие задачи:

- определение параметров распределения размеров зерен на шлифах стальных заготовок;

- измерение размеров индивидуальных зерен, среднего размера зерна, числа зерен;

- определение степени анизотропии зерна на шлифах стального проката, (отношение среднего поперечного размера зерна к среднему продольному размеру);

- определение параметров распределения размеров зерен на шлифах алюминиевых литейных сплавов;

- определение загрязненности стали неметаллическими включениями;

- определение объемных долей и размеров включений графита различных форм на нетравленых шлифах отливок из чугуна;

- определение объемной доли и размеров включений силицидов на нетравленых шлифах латуни;

- определение относительных объемных долей перлита и феррита на шлифах стальных заготовок;

- определение объемных долей и размеров отдельных пор на шлифах различных материалов.

Процедура анализа изображения разбивается на несколько этапов.

1. Фиксация изображения.

2. Сегментирование (установка пороговых значений для каждой фазы регистрируемого образца).

3. Редактирование (очистка изображения от ложных объектов).

4. Калибровка (задание калибровочного коэффициента в выбранных единицах, который автоматически применяется для любого измерения в элементах изображения).

5. Обработка данных (измерение заданных характеристик объектов - размеров, числа осей симметрии каждой частицы, минимальной и максимальной кривизны их границ (оценка шероховатости), получение информации о положении (пространственном распределении частиц)).

Для выбранных объектов изображения измеряются следующие величины:

1. Площадь объекта.

2. Площадь поля (площадь всего изображения).

3. Детектируемая площадь (площадь, выбранная для обработки).

- 4. Периметр объекта.
- 5. Фактор формы.
- 6. Ориентация.
- 7. Ллина
- 8. Ширина
- 9. Отношение длины к ширине.
- 10. Горизонтальная проекция
- 11. Вертикальная проскция.
- 12. (Длина + ширина) / 2 полусумма длины и ширины объекта.

При расчете статистических параметров объектов изображения вычисляются следующие величины: минимум, максимум, среднее арифметическое, среднее геометрическое, среднее гармоническое, дисперсия выборки, среднеквадратичное отклонение выборки, дисперсия совокупности, среднеквадратичное отклонение совокупности, среднеквадратичное отклонение от среднего, относительная ошибка, асимметрия, эксцесс.

Главное окно программы содержит четыре пункта меню: "Файл", "Операции", "Настройка", "Справка" и пять вкладок: "Обработка", "Выборка", "Отчеты", "Изображение", "Привязка" (рис. 1).

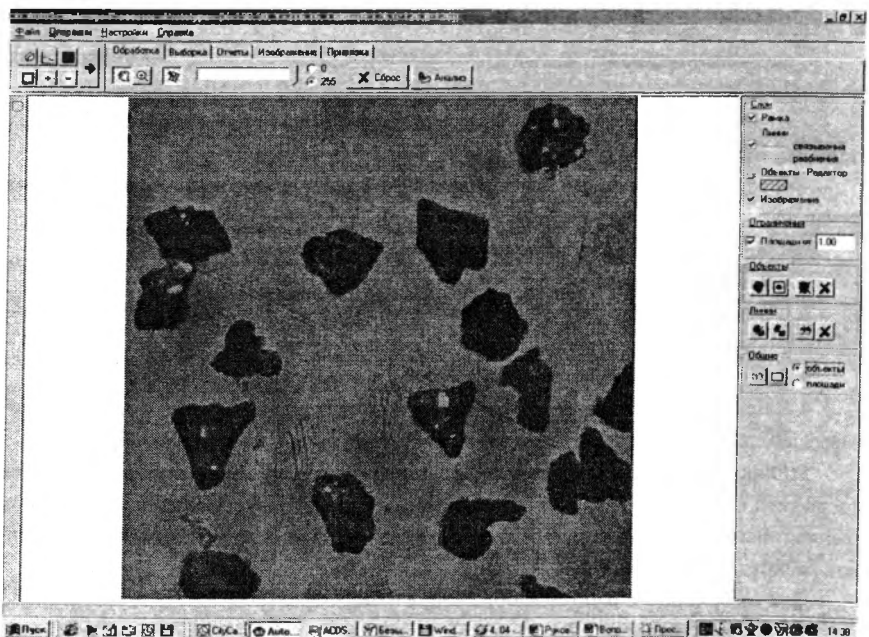

Рис. 1. Общий вид окна программы с анализируемым изображением

Если качество изображения по каким-либо причинам не удовлетворяет пользователя, возможна его корректировка путем изменения яркости, масштаба или инверсии.

Установкой оптимальных порогов черного и белого в яркости изображения, добиваются четкого выделения интересующих объектов. При этом, возможно изменение порога как от 0 до 255, так и от 255 до 0. Таким образом, можно залать любое нижнее и верхнее значение порога. После указанной процедуры, изображение анализируется, в нем выделяются объекты, по которым в дальнейшем происходит расчет геометрических и статистических параметров. При проведении анализа возможно задание некоторых дополнительных условий его проведения, а именно: задание порогового ограничения по площадям, учет граничных объектов, различные алгоритмы обработки границ и учета внутренних дефектов объектов, задание произвольной рабочей области.

В режиме редактирования возможна ручная выборка объектов, а также инвертирование этой выборки, проведение деагломерации и корректировки формы (рис. 2).

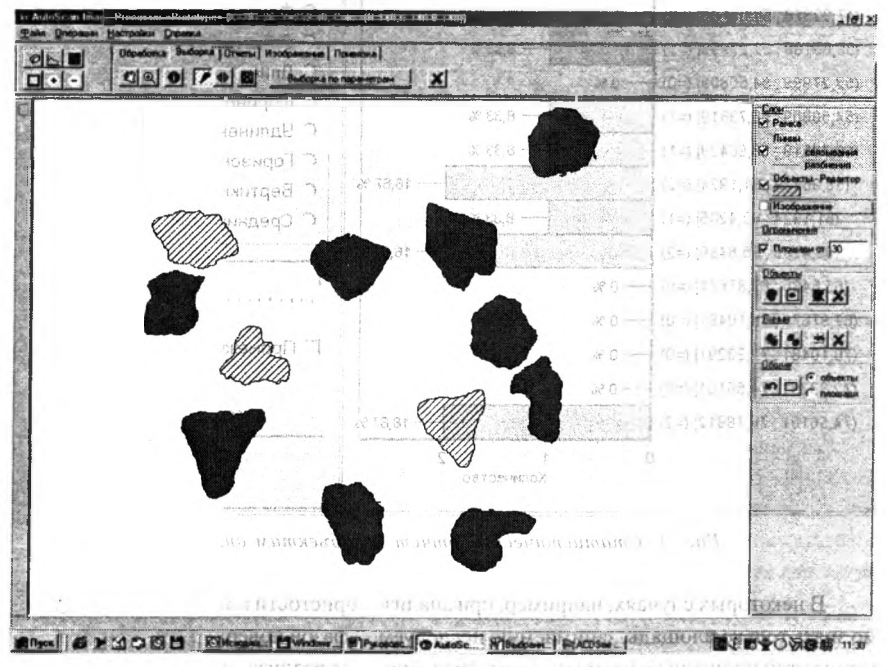

Рис. 2. Полученные после анализа исходного изображения и последующего CHARLES VESSE VIOLABLE редактирования объекты. **FOOT AND A** FIEL TRENTO IF A REDR RESIDVE R NOLLOU CHILIANO P

После того, как проведен анализ изображения, осуществлено, при необходимости, ручное редактирование, выбраны объекты анализа, становится возможным полу-FRANCHES элен ал дан совировалими от киранации и

чение информации как по каждому из объектов, так и по всей совокупности. Результаты измерений можно вставлять в произвольные отчеты и использовать в дальнейшем. На рис. 3 показано, как происходит вывод гистограмм по рассчитанным характеристикам объектов анализа. Выбирая необходимый параметр в правой части окна, в левой части получаем гистограмму распределения по выбранному параметру. Гистограммы также можно выводить на печать и использовать в отчетах. Помимо статистики по параметрам в отчет входят следующие величины: площадь поля, детектируемая плошаль, общее количество объектов, количество объектов для отчета.

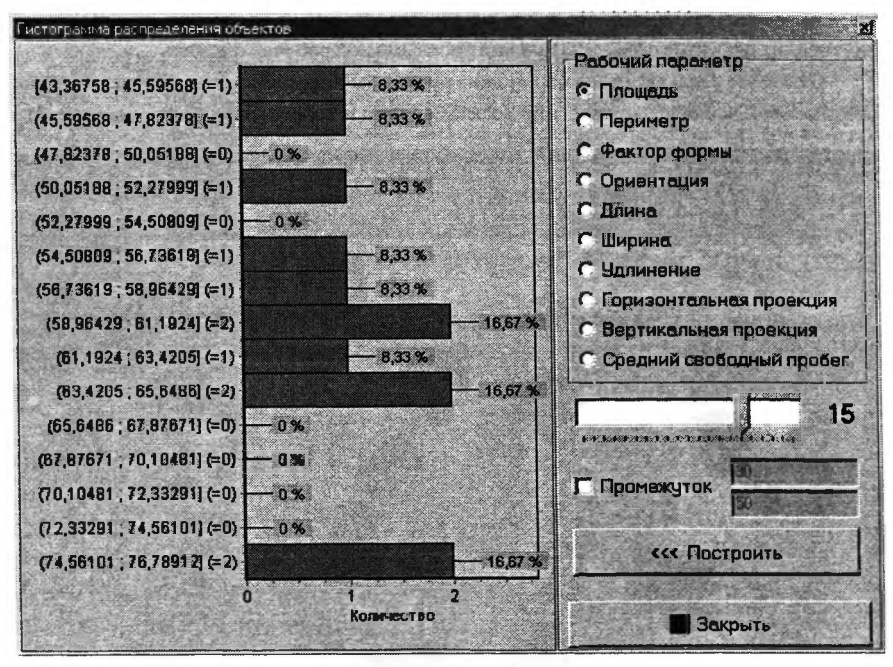

Рис. 3. Статистический отчет по объектам анализа

В некоторых случаях, например, при анализе пористости поверхности, необходимо знать только площадь, занимаемую исследуемой фазой поверхности, а также отношение этой площади ко всему полю изображения. Для реализации такой возможности в программе предусмотрен специальный режим работы, при котором рассчитывается отношение общей плошали поля к площади детектруемых объектов.

Для автоматической обработки группы изображений предусмотрен режим пакетной обработки, который позволяет обрабатывать любое количество изображений предварительно сохраненных на диске и сделанных в одних и тех же условиях. в этом случае все отчеты выводятся путем суммирования для всей совокупности изображений.

### ЛИТЕРАТУРА

1. Вудраф Д., Делчар Т., Современные методы исследования поверхности. - М.: Мир, 1989. - 568 с. 2. Методы анализа поверхности / Под ред. А.Задерны. - М.: Мир, 1979. — 582 с. З.Нефедов В.И. Черепин В.Т. Физические методы исследования поверхности твердых тел. - М.: Наука, 1983. - 296 с.

*УДК 621.313*

**Л.И. Гречихин В.Б. Тимошевич**

## **ТЕХНИЧЕСКАЯ ДИАГНОСТИКА ТЕХНОЛОГИЧЕСКИХ ПРОЦЕССОВ И ЭНЕРГЕТИЧЕСКИХ УСТРОЙСТВ В МАШИНОСТРОЕНИИ ПУТЕМ АНАЛИЗА ГЕНЕРИРУЕМОГО РАДИОШУМА**

*Белорусская государственная политехническая академия Минск, Беларусь*

Радиоизлучение промышленных объектов или промышленные радиошумы чаще всего рассматриваются как явление, мешающее обеспечению надежной радиосвязи. Исследования шумов проводились ранее с целью определения методов их наиболее эффективного ослабления и подавления. При этом физические причины их формирования глубоко не вскрывались, так как поставленные задачи этого не требовали. В условиях возросших требований к надежности контроля технологических процессов с целью удержания их в оптимальных режимах и экономии средств на послеаварийный и текущий ремонт промышленные радиошумы приобретают другую значимость, так как являются новым надежным источником информации о состоянии технологических процессов. Дистанционное получение и обработка радиосигнала излучаемого промышленными объектами позволяет нс вводить конструктивных изменений в технологическую оснастку и обеспечивает непрерывную техническую диагностику каждого отдельного узла сложной технической системы. Обеспечение безопасности движения самолетов, судов, железнодорожных поездов и автотранспорта в процессе эксплуатации также представляет значительный интерес.

Технологические процессы в машиностроении сопровождаются разделением электрических зарядов, то есть электризацией [1,2]. Разделение зарядов происходит при контакте разнородных материалов, в электрических разрядах, в камерах сгорания реактивных двигателей и двигателей внутреннего сгорания [3] и приводит к образованию электрического диполя, изменяющегося со временем, что сопровождается излу-